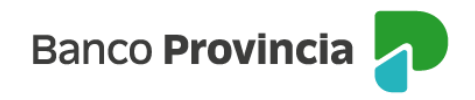

## **Banca Internet Provincia (BIP)**

## **Baja de Paquetes**

Para solicitar la baja de tu Paquete de Productos ingresá al Menú principal > Paquete > y luego hace clic en "Solicitar baja de paquete".

En la siguiente pantalla podrás observar la composición de tu Paquete de Productos, que pasarán a ser productos individuales y perderán sus beneficios particulares, y se te solicitará seleccionar un motivo de baja.

A continuación, el sistema te solicitará que ingreses un número de token para validar la operación. En caso de que no poseas, deberás primero adherirte a "Token de Seguridad" desde la aplicación "BIP Móvil".

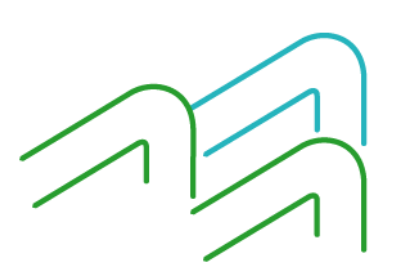

Manual BIP Personas. Solicitud de baja de Paquetes

Página 1 de 1